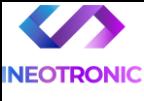

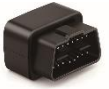

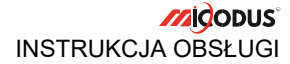

#### **Lokalizator Micodos MV66 2G**

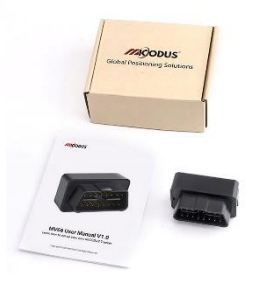

# **MV66 User Manual V1.0**

#### **NAJPOTRZEBNIEJSZE INFORMACJE**

Przygotuj aktywną w pełni **kartę SIM telefoniczną bez kody PIN**. Karta musi być w pełni aktywna z aktywowanym systemem GPRS. Aby to zrobić należy całkowicie nową kartę włożyć do telefonu i **wykonać połączenie ok. 30 s oraz wejść na stronę internetową.** Następnie odczekać parę minut, gdy karta jest w telefonie. Gdy już to zrobisz możesz rozpocząć aktywację GPSu

#### **Następnie:**

**Włóż kartę SIM (**bez kodu PIN – karta telefoniczna) do urządzenia. Sprzęt **powinien zaświecić się 2 diodami w trybie stałym**. Zalecamy wykonać to na zewnątrz pod otwartym niebem.

Logujemy się **za pomocą IMEI** urządzenia (IMEI znajduję się z boku/tyłu urządzenia na naklejce)

Sprawdzamy czy lokalizator pojawił się na platformie – przy pierwszym uruchomieniu może to potrwać nawet do 5 minut.

**Platforma WWW do śledzenia:** <https://www.micodus.net/>

Aplikacja na telefon: **MiCODUS**

**Android:** <https://play.google.com/store/apps/details?id=com.fw.gps.edkj>

**iOS:** <https://apps.apple.com/us/app/micodus/id1472722711>

#### **LOGOWANIE NA PLATFORMIE WWW:**

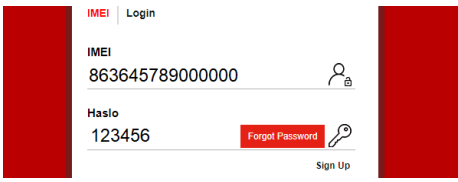

1 – Wpisujemy **IMEI urządzenia**

2 – Wpisujemy hasło: **123456** – po zalogowaniu trzeba zmienić na własne

#### **LOGOWANIE NA TELEFONIE:**

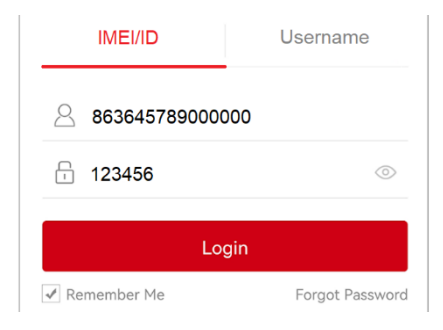

Kiedy zostały zakupione dwa lub więcej urządzenia i chcemy mieć lokalizatory na jednym koncie, należy skontaktować się z nami w celu stworzenia grupy.

prosimy o wysłanie ID urządzeń na maila kontaktowego, podając ID urządzeń oraz nazwę konta do utworzenia.

# **1.Główne cechy**

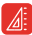

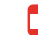

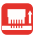

Alarm po odłączeniu urządzenia

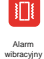

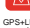

Małe wymiary Plug & Play Bodwójne pozycjonowanie

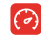

Overspeed

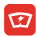

Szeroki zakres napięcia zasilania 9-35V

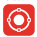

Geo-fence Alarm

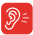

Podsłuch

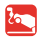

odholowania

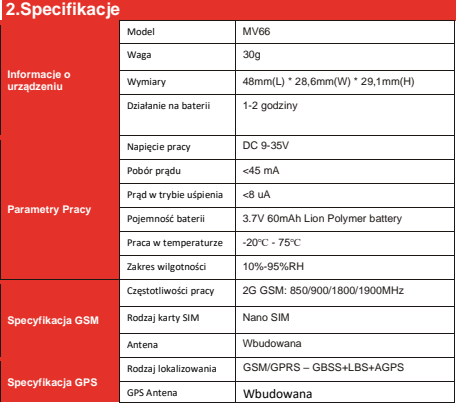

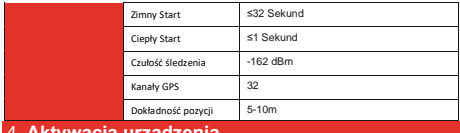

#### 4. **Aktywacja urządzenia**

Zainstaluj kartę SIM we właściwym kierunku, jak pokazano poniżej:

- otwórz gumkę na OBD i włóż kartę SIM chipem w kierunku OBD

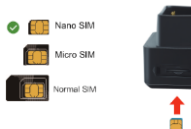

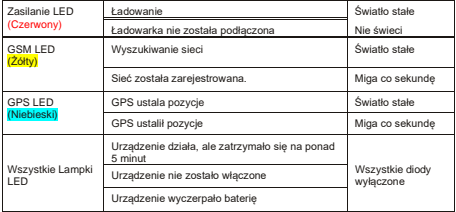

Uzyskaj dokładną nazwę APN od Operatora karty SIM. Umieść lokalizator w miejscu o dobrym sygnale i skonfiguruj dla niego APN jak poniżej:

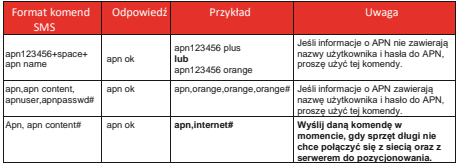

**Uwaga: Proszę uzyskać dokładną nazwę APN od lokalnego dostawcy karty SIM. Informacje o APN są bardzo ważne, muszą być w 100% poprawne, aby pasowały do karty SIM lokalizatora. Jeśli skonfigurowano niewłaściwy APN, lokalizator również odpowie "SET APN ok", ale nie będzie mógł uzyskać połączenia z siecią.**

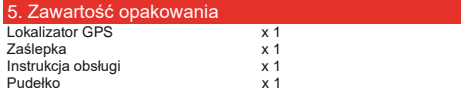

# **6. Przykładowe zastosowania lokalizatora**

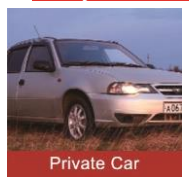

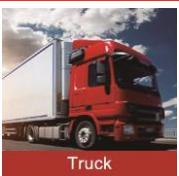

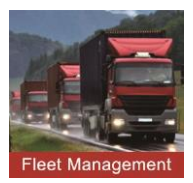

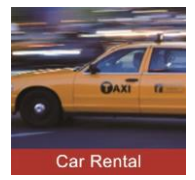

### **7. Funkcje urządzenia**

#### Prosimy o uważne zapoznanie się ze skróconą instrukcją obsługi!

#### A. Voice Monitor – **Funkcja Podsłuchu** : Przykład:

- \* Ustaw numer administratora za pomocą tego polecenia sms: CENTER,A,CENTER NUMBER# PRZYKŁAD: **CENTER,A,+48730307553**
- \* \* Przełącz lokalizator w tryb monitorowania głosu za pomocą tego polecenia sms: **MONITOR,+48730307553**
- \* \* W miejsce **Center Number** oraz po komendzie Monitor, należy wpisać **SWÓJ NR TELEFONU**, z którego będziemy dzwonić na GPS. SMS wysyłamy na numer w GPSie.

#### B. **Zmiana czasu wysyłana pozycji**

Krok 1: Ustal pozycję wg schematu jak w przykładzie **TIMER,T1,T2#**

**T1** zakres 0/5~1800 lub 0 (sekund), wysyłanie interwałów, gdy pojazd jest aktywny. 0 – nie wysyłaj, domyślnie 10 s

**T2** zakres 0/5~1800 lub 0 (sekund), wysyłanie interwałów, gdy pojazd jest zgaszony. 0 – nie wysyłaj, domyślnie 10 s

#### **PRZYKŁAD: TIMER 10,3600#**

*Oznacza wysyłanie pozycji co 10 s, gdy samochód jest odpalony oraz wysyłanie co godzinę, gdy jest zgaszony*.

Funkcje te można ustawić też z poziomu aplikacji.

#### **C. Alarm Wibracyjny**

\*Ustaw numer administratora za pomocą tego polecenia sms: CENTER A CENTER NUMBER# PRZYKŁAD: **CENTER,A,+48730307553**

\*\* Ustaw numer SOS do kontaktu **SOS,A,SOS1,SOS2,SOS3# PRZYKŁAD: SOS,A,+48730307553,+48500565541,+48786972979#** Ustawić możesz do 3 numerów, jeżeli chcesz tyko jeden to po swoim numerze telefonu wstaw # \*\*\* Ustaw alarm wibracyjny : **SENALM,A,M#** A= ON/OFF, domyślnie ustawione jest na OFF

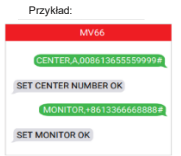

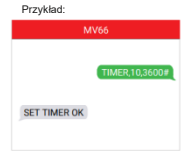

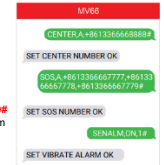

M=0/1/2 oznacza: 0 – tylko przez serwer, 1- informacja przez SMS+Serwer 2- SMS+Serwer+Połaczenie, Domyślnie ustawione jest : 2 **PRZYKŁAD: SENALM,ON,1#**

### 8. Przykładowe miejsca instalacji lokalizatora

# **Gdzie iest interfeis OBD?**

W wiekszości samochodów interfejs OBD znajduje się w mieiscach A i B. rzadziej w C.D.E

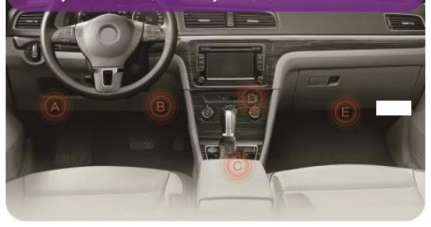

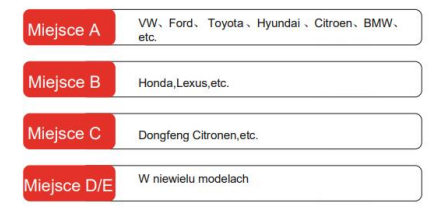

# 8. Rozwiązywanie problemów

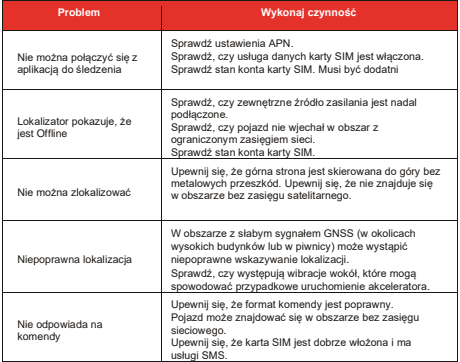

# W przypadku utrudnień z uruchomieniem:

Skontaktuj się z nami mailowo lub telefonicznie, pamiętaj podać model urządzenia oraz Numer ID GPSu i najlepiej numer telefonu w urządzeniu.

**PAMIĘTAJ: KARTA MUSI BYĆ AKTYWNA BEZ KODU PIN, KARTĘ NOWĄ TRZEBA AKTYWOWAĆ NAJELPIEJ W TELEFONIE PRZEZ WYKONANIE POŁĄCZENIA I WEJŚCIE NA STRONĘ WWW. ZALECAMY BY KARTA BYŁA OK.30 MIN W TELEFONIE.**

# 9. Lista Komend SMS

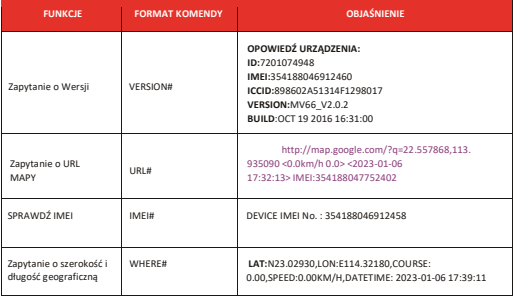

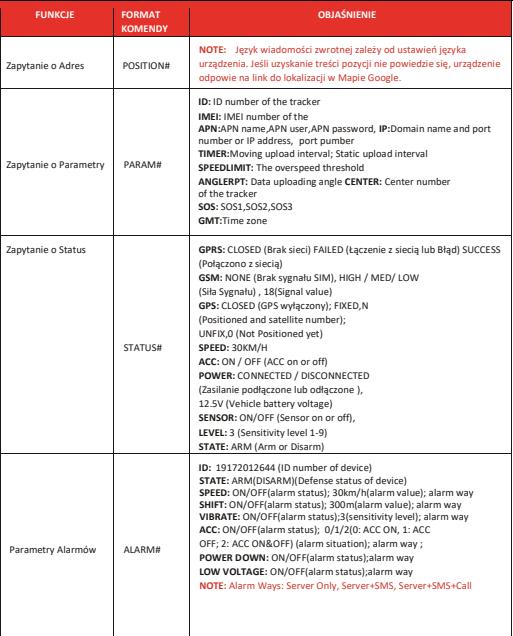

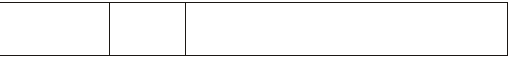

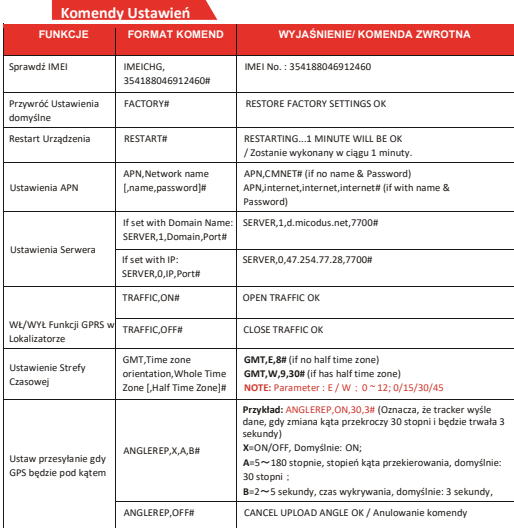

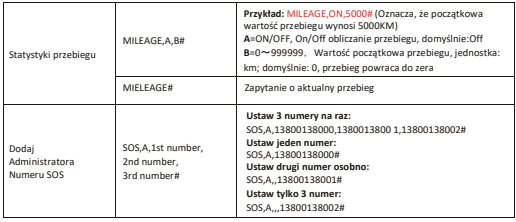

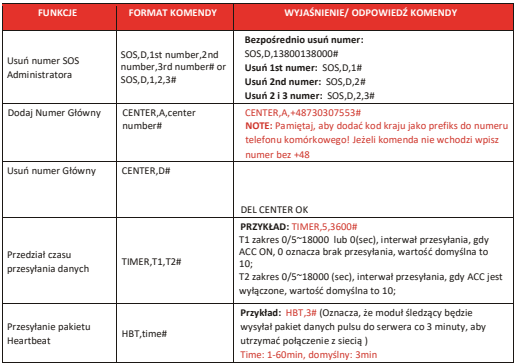

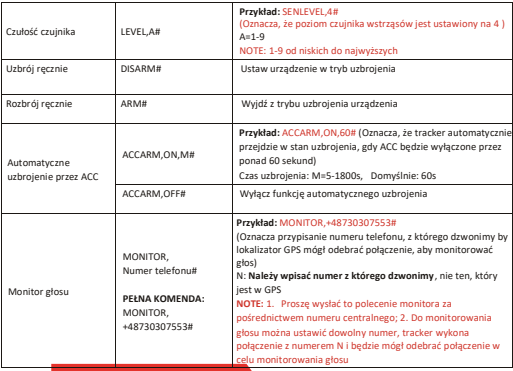

#### **Komendy alarmów**

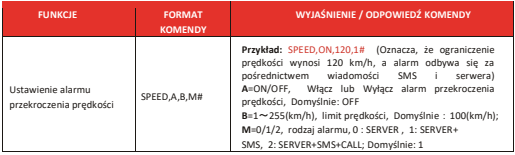

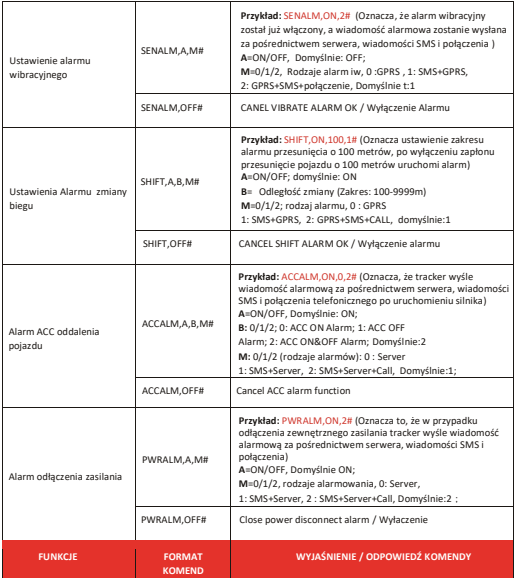

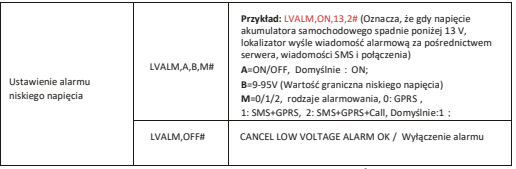

# PEŁNĄ LISTĘ KOMEND MOŻNA UZYSKAĆ POD TYM LINKIEM: **[KLIKNIJ](https://www.micodus.com/uploadfiles/files/83/837971833c-mv66-user-guide-p.pdf)**

### 10. Masz pytania?

*E-mail:* [support@micodus.com](mailto:support@micodus.com) / nexus.biznes@gmail.com *Skype:* MiCODUS

### 11. Pobierz Aplikacje

Wyszukaj "MiCODUS" w sklepie z aplikacjami na iOS App Store lub Android Google Play lub po prostu zeskanuj kod QR, jak poniżej, aby pobrać aplikację MiCODUS:

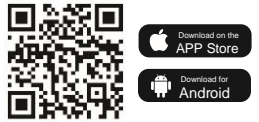

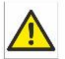

#### Zalecenia bezpieczeństwa i ostrzeżenia.

- 1) Należy chronić́ urządzenie przed działaniem promieni słonecznych, wysoką temperaturą, wilgocią czy wodą. Wymienione czynniki mogą być przyczyną zmniejszenia wydajności urządzenia jak również̇ doprowadzić́ do jego uszkodzenia.
- 2) Nie należy zdejmować́ obudowy urządzenia ani umieszczać́ w niej przedmiotów.
- 3) Nie należy używać́ siły ani przedmiotów mogących doprowadzić́ do uszkodzenia urządzenia.
- 4) Należy używać́ dedykowanego źródła zasilania. Stosowanie nieodpowiedniego zasilania może być́ przyczyną uszkodzenia sprzętu.
- 5) Nie należy podejmować́prób samodzielnych napraw. W przypadku stwierdzenia usterki należy skontaktować́ się̨ z autoryzowanym serwisem.
- 6) Urządzenia powinny być́ instalowanie w miejscach zapewniających ich odpowiednią wentylację.
- 7) Należy unikać kontaktu z substancjami oleistymi, parą wodną czy innymi zabrudzeniami. Jeżeli produkt będzie miał kontakt z wodą należy niezwłocznie odłączyć go z prądu zachowując należytą ostrożność;
- 8) Szczegółowe warunki ograniczonej gwarancji, jak i okresu jej trwania, znajdują się na stronie internetowej dystrybutora.
- 9) Firma Nexus Sp. Z o o Jarosław Gaładyk zapewnia profesjonalną pomoc techniczną związaną z oferowanymi przez siebie urządzeniami, a także serwis gwarancyjny i pogwarancyjny.
- 10) Wszelkie testy i naprawy powinny być́ wykonywane przez wykwalifikowanych personel. Producent nie ponosi odpowiedzialności za wszelkie szkody, powstałe przez nieautoryzowane przeróbki lub naprawy a takie działanie grozi utratą gwarancji.
- 11) Urządzenie powinno być́ przechowywane oraz transportowane w oryginalnym opakowaniu zapewniającym odpowiednią ochronne przed

 Urządzenie zostało zaprojektowane i wyprodukowane z najwyższą starannością o bezpieczeństwo osób instalujących i użytkujących. Dla zapewnienia bezpieczeństwa pracy, należy stosować się do wszelkich wskazań zawartych w tej instrukcji, jak i instrukcjach obsługi urządzeń towarzyszących (np. komputera PC)

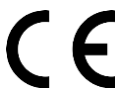

Deklaracja zgodności UE **Ten produkt oraz –jeśli ma to zastosowanie –dostarczane z nim akcesoria są oznaczone znakiem "CE", co oznacza spełnianie wymagań obowiązujących zharmonizowanych norm europejskich, wymienionych w dyrektywie elektromagnetycznej.**